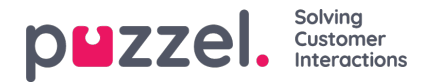

## **Køinnstillinger**

Her kan du velge visningskøer og køkolonner som skal vises.

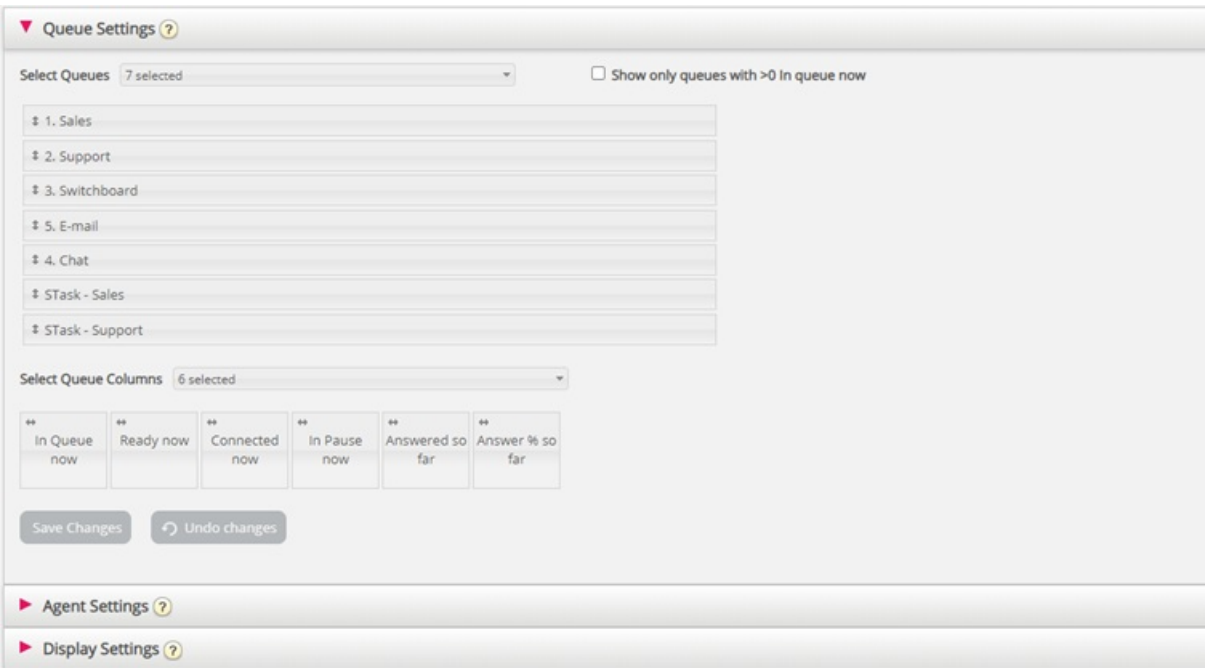

Velg først visningskøene som wallboardet skal inneholde, fra listeboksen Velg køer. Velg deretter hvilke kolonner som skal vises på wallboardet. Til slutt kan du flytte køene og kolonnene i den rekkefølgen du vil (ved å dra og slippe), før du lagrer.

Hvis du bare vil vise køene med henvendelser som venter i kø nå (blant de valgte køene), kan du merke av for dette alternativet. Hvis du for eksempel har valgt 20 køer og kolonnen «I kø nå», kan antallet køer som vises på wallboardet, være mellom 20 og 0 når wallboardet oppdateres.

Tilgjengelige kolonner å velge mellom:

- Antall i kø nå
- Foretrukket i kø nå
- Lengste køtid nå
- SLA score nå
- Call-back i kø nå
- Ledig nå
- Logget på nå
- I samtale nå
- I pause nå
- Logget på nå (eks. Pause)
- Tilbudt hittil
- Antall besvarte hittil
- Svar % hittil
- Svar % innen SLA hittil
- Svar% innen SLA eks. lagt på

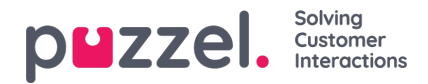

- Svar% innen SLA eks. lagt på innen SLA
- Gj.sn. køtid besvarte hittil
- Gj.sn. samtaletid hittil
- Gj.sn. etterbehandlingstid hittil
- Gj.sn. behandlingstid hittil
- Snitt Survey Score
- Lagt på
- Lagt på innen SLA
- Lagt på i %
- Silent Call % hittil
- Silent calls hittil

## **Om Tilbudt, Besvart, Svarprosent og Lagt på i Ticker vs. Statistikk**

I Ticker telles en samtale / skriftlig henvendelse som Tilbudt når den ankommer køen. Når en samtale/henvendelse senere besvares av agenten, telles den som Besvart, og hvis innringeren/innchatteren legger på mens han/hun står i kø, telles den som Lagt på.

De forskjellige svarprosentmålene i Ticker beregnes som Antall besvarte hittil delt på Tilbudt hittil. Så lenge det er henvendelser i kø, er den rapporterte svarprosenten derfor vanligvis litt lavere enn når ingen henvendelser venter i kø.

Merk også at det er andre køutganger enn Oppgitt (= innringeren/innchatteren legger på) og Besvart av agent, for eksempel Tilbakeringing bestilt, Innringer forlot køen fordi han/hun trykket på x, Timeout, Innringer forlot køen fordi køen var full eller det ikke var noen agenter pålogget. Det er flere kolonner for slike utganger tilgjengelig i statistikkrapporten Detaljer per kø.

En sammenligning av verdier i Ticker kø på et gitt tidspunkt i løpet av dagen (for eksempel kl. 14.00) med verdier i statistikken Detaljer per kø for denne dagen fra 00.00 til 14.00 vil ikke gi det samme resultatet, siden vi i statistikken rapporterer et innkommende anrop (som tilbudt og besvart) i tidsperioden samtalen ble avsluttet.

I tillegg kompliserer tilbakeringinger i kø, siden disse besvares av agenten, men ikke alltid av kunden som bestilte tilbakeringingen, og siden det kan ta lang tid fra tilbakeringingen ble bestilt til (det siste) forsøket på tilbakeringing.